## GERACAO DO ARQUIVO EFD CONTRIBUICOES POR REGIME DE CAIXA

1. Preenchimento do cadastro do enquadramento tributário da empresa.

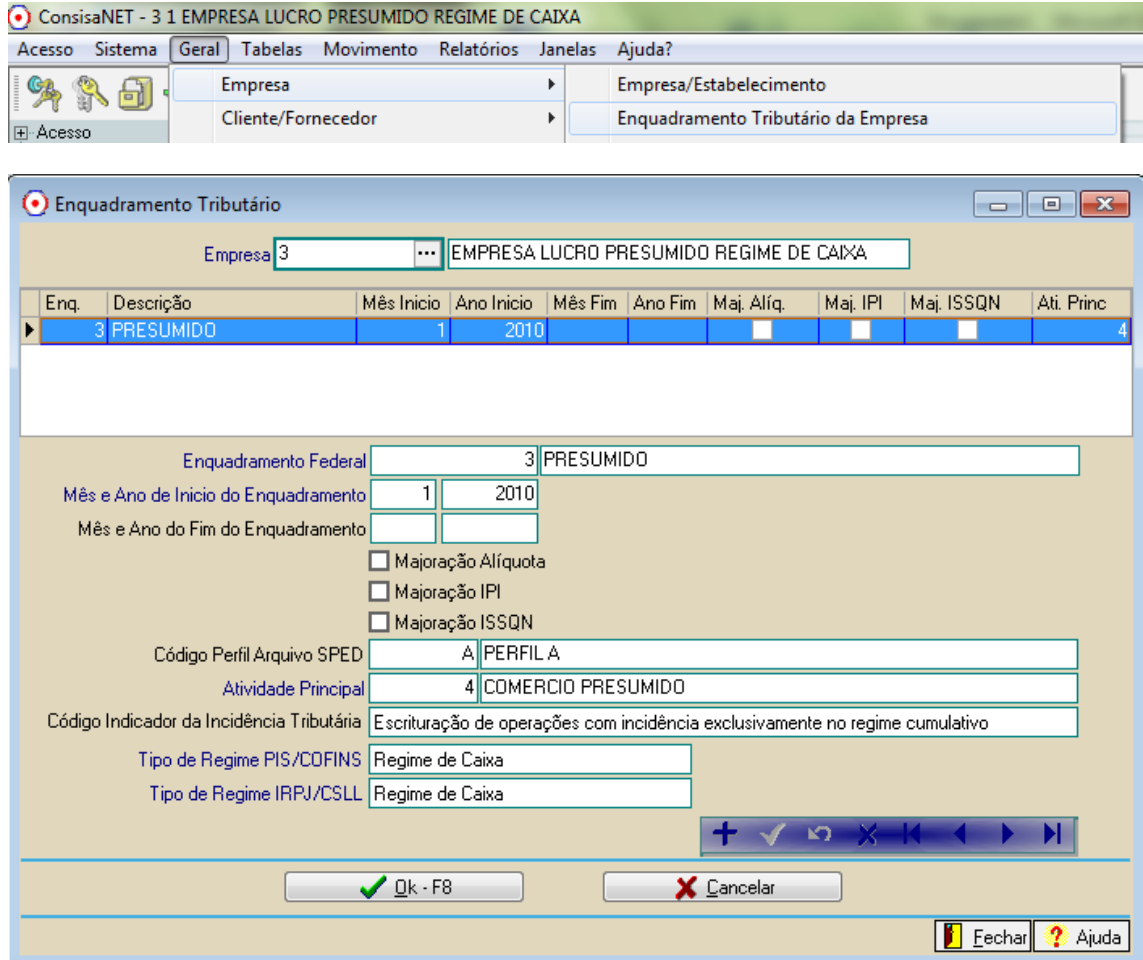

## 2. Geração do arquivo

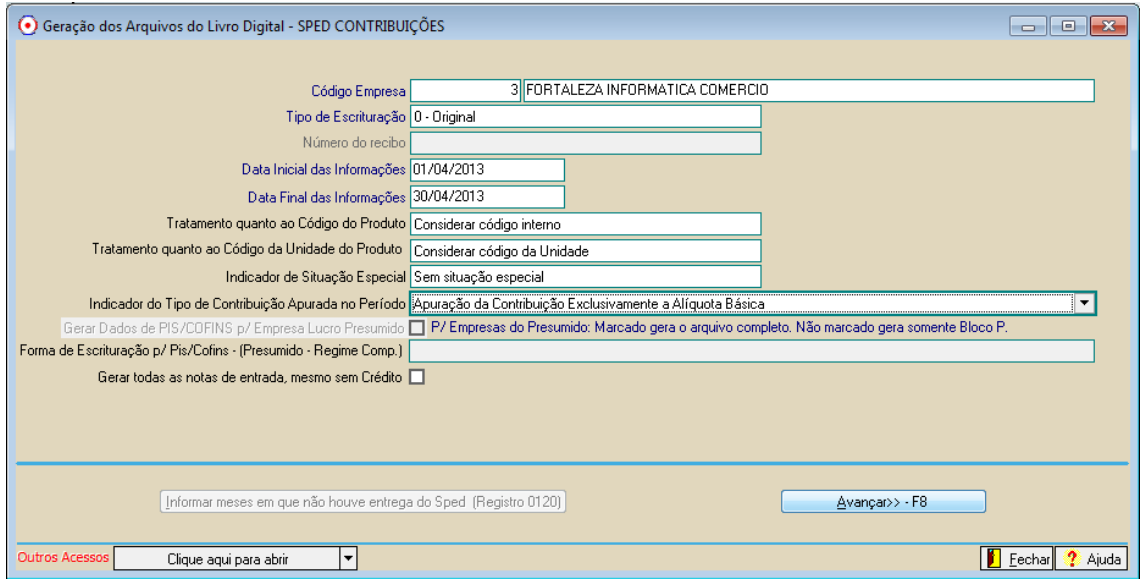

Neste exemplo estamos com um lançamento no Livro Fiscal de receita tributada de R\$ 15.000,00 sedo que desse valor no mês de Abril foi recebido R\$ 10.000,00.

Ao gerar o arquivo deve ser feito os seguintes procedimentos:

SPED Fiscal CONTRIBUIÇÕES - Escrituração Digital  $-x$ Escrituração **E500 - Consolidação das Operações - Alíquota em Perc** ⊟∝ånuracão - PIS /PASEP Controle dos Créditos a Desconta Base Pis % Pis  $|CST\ P$ is Valor Pis | CST Cofins | Base Cofins | % Cofins Receita<br>Decembre Valor Cofins -M100 - Crédito PIS/PASEP relativo ao período - HTCD - Clocko Fior Fiber Fiscano do poncado<br>- M200 - Consolidação da contribuição para o PIS/PASEP (<br>- M350 - PIS/PASEP - Folha de salários -M400 - Receitas isentas, não alcançadas pela incidência maoo - necekas iser<br>**.puração - COFINS** -M500 - Crédito de COEINS relativo ao período M600 - Consolidação da contribuição para COFINS do pe -M800 - Receitas isentas, não alcancadas pela incidência omplemento da Escrituração<br>omplemento da Escrituração<br>- 1010 - Processo referenciado - Ação Judicial Valor Total da Receita Recebida  $10.000,00$ -1020 - Processo referenciado - Processo administrativo CST PIS 01 Operação tributável (base = valor oper.) alíquota normal - 1020 - Hoodsse Richcholder - Hoodsse daministrative<br>- 1100 - Controle de créditos fiscais - PIS/PASEP<br>- 1300 - Controle dos valores retidos na fonte - PIS/PASEP Valor do Desconto PIS  $\overline{0.00}$ Valor da Base de Cálculo PIS  $10.000.00$ - 1500 - Controle de créditos fiscais COEINS 1700 - Controle de creativo medio con mo Alíquota PIS  $0.65$ 1800 - Incorporação imobiliária - RET Valor PIS Apuração da Contribuição Previdenciária CST COEINS 01 ... Operação tributável (base = valor oper.) alíquota normal P100 - Contribuição Previdenciária sobre a Receita Valor do Desconto COFINS  $\overline{nn}$ - P200 - Consolidação da Contribuição Previdenciária  $10,000,00$ Apuração dos Valores p/ Presumido Regime Caixa Valor da Base de Cálculo COFINS F510 - Consolidação das Operações - Alíquota em Perc.<br>FF50 - Consolidação das Operações - Alíquota em Perc.<br>FF10 - Consolidação das Operaçãos - Alíquota em Desis. Alíquota COFINS  $300$ F510 - Consolidação das Operações - Alíquota em Reais Valor COEINS - F525 - Composição da Receita no Período 1 INOTA FISCAL MODELO 1 OLL1A Modelo do Documento .<br>Concluir a Apuração CEOP 5102 Venda de mercadoria adquirida ou recebida de terceiros Informação Complementar REGIME DE CAIXA + Expandir | = Retrair | Consolidar Regime Caixa

## 1. Preencher o registro F500 com o valor da receita recebida

## 2. Preencher registro filho F525

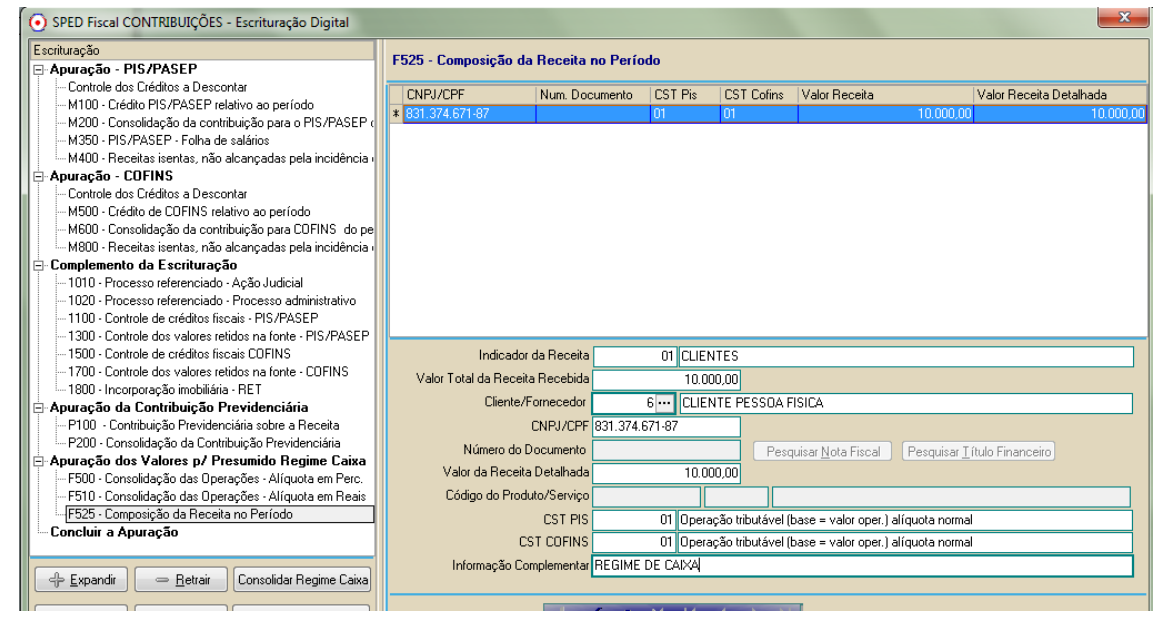

Com esse procedimento o sistema desconsidera os valores por competência lançados no Livro Fiscal e passa a considerar os valores informados pelo usuário nos registros acima.

3. Após concluir apuração Clicar em Consolidar Regime de Caixa

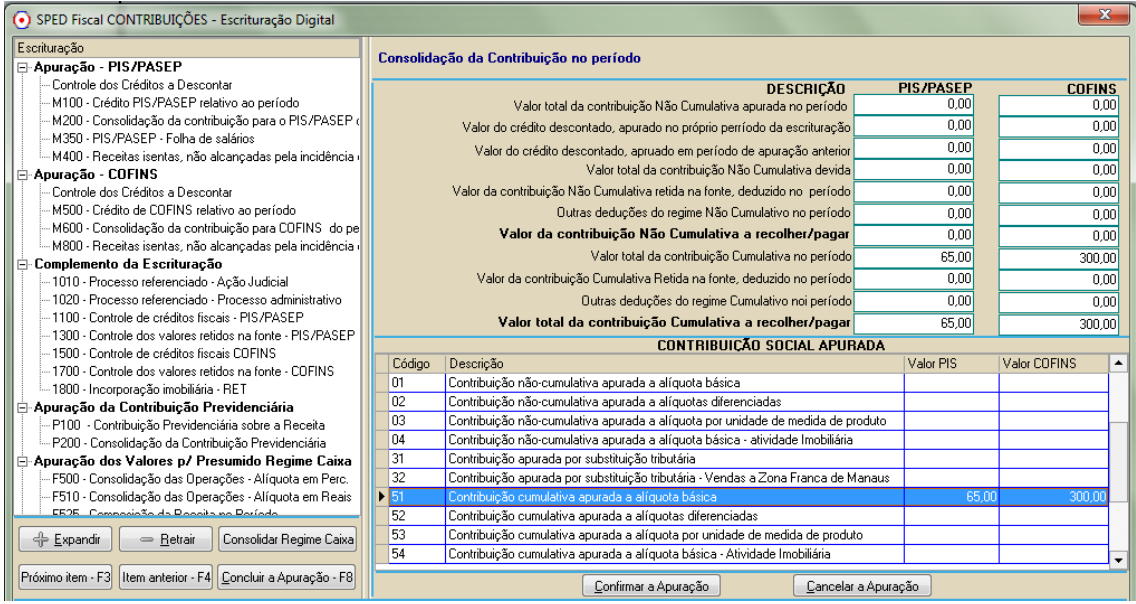

4. Confirmar Apuração e importar o arquivo no validador verificar que no PVA serão encontrados os registros F500 e F525 preenchidos pelo usuário conforme o recebimento no mês.

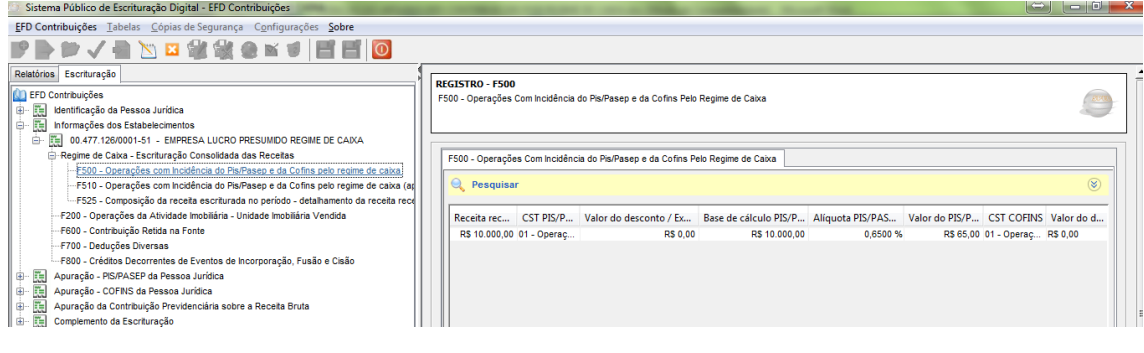